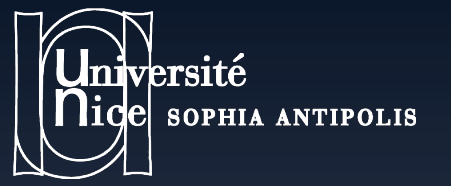

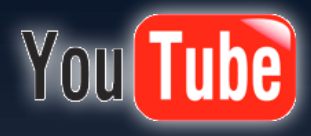

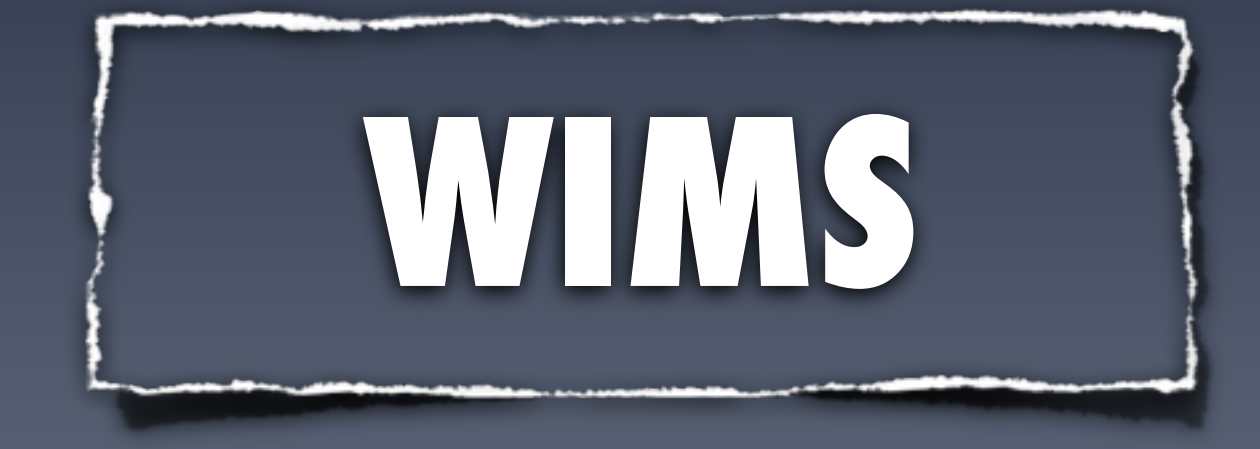

### Importer une vidéo dans un exercice OEF. Exemple avec Youtube Niveau : Débutant

**Olivier Bado - Université Nice Sophia Antipolis -**

vendredi 3 avril 2009

### **Aniversité de la trouve une vidéo intéressante.**

### • Sur un serveur de vidéos en streaming (ici Youtube), je trouve une vidéo sur laquelle il serait intéressant de poser des questions :

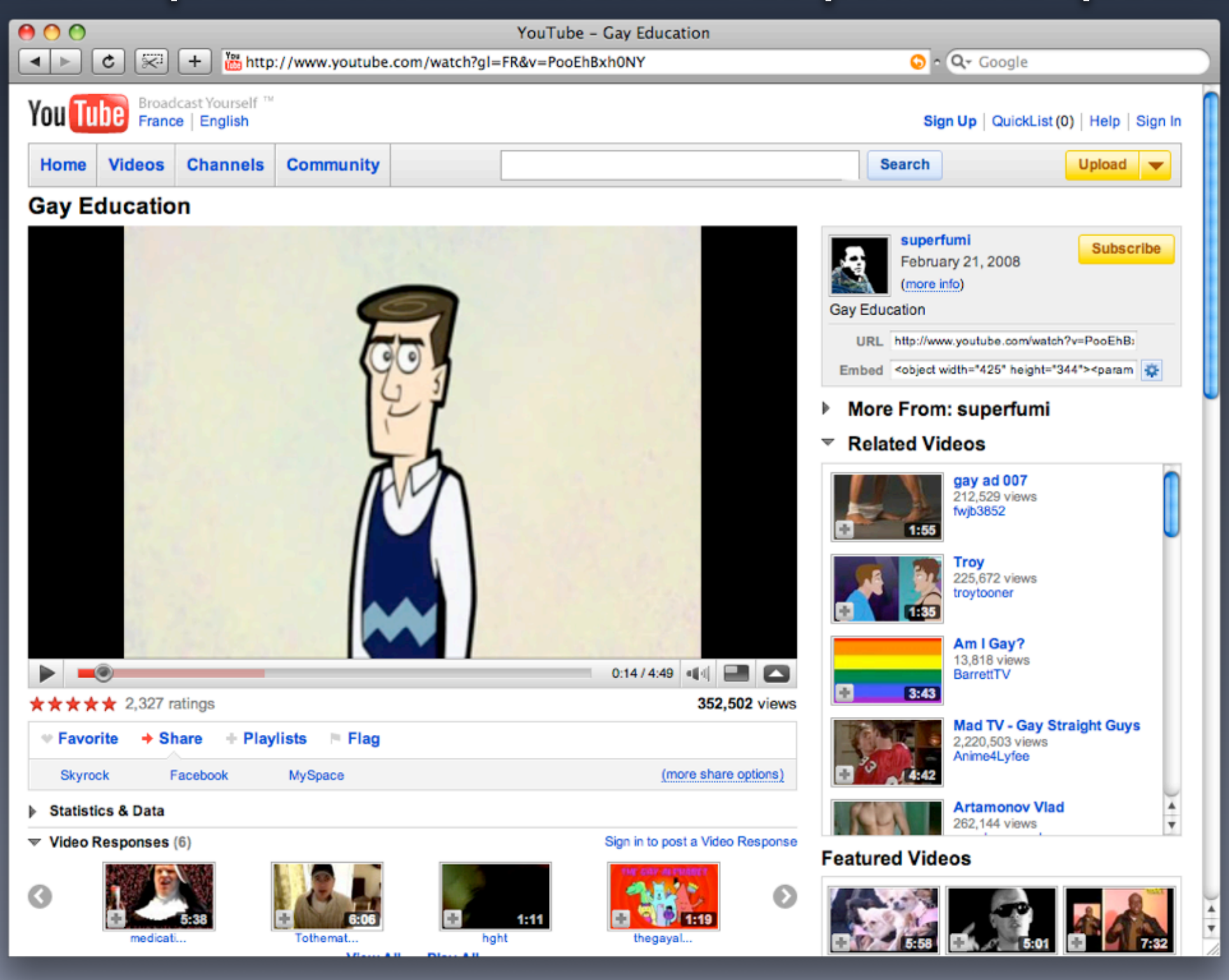

**Olivier Bado - Université Nice Sophia Antipolis -**

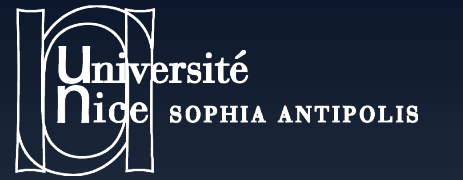

## **2/ J'exporte cette vidéo**

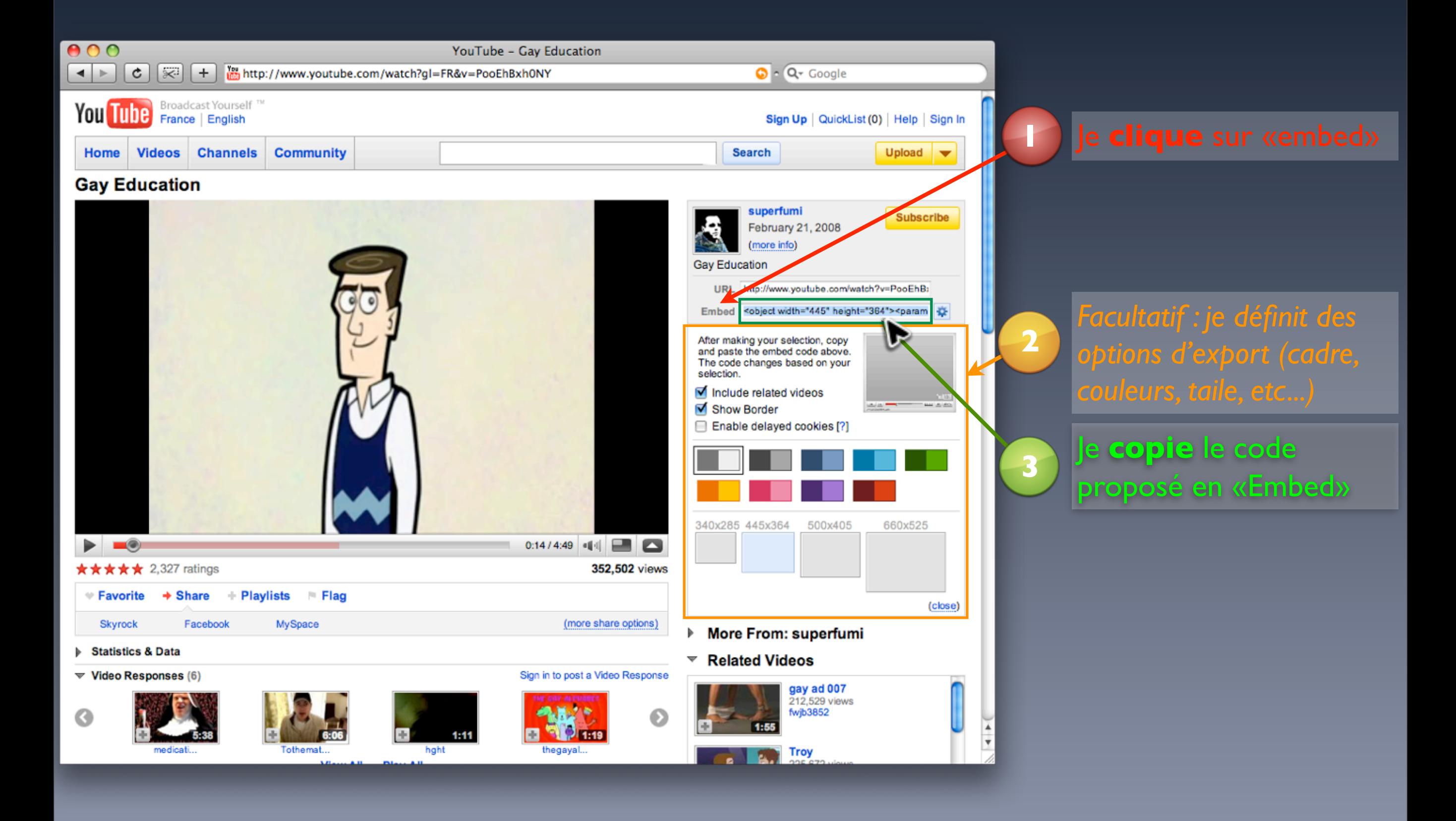

**Olivier Bado - Université Nice Sophia Antipolis -**

#### **3) J'importe la vidéo dans un exercice invelsite**<br>ige sophia antipolis

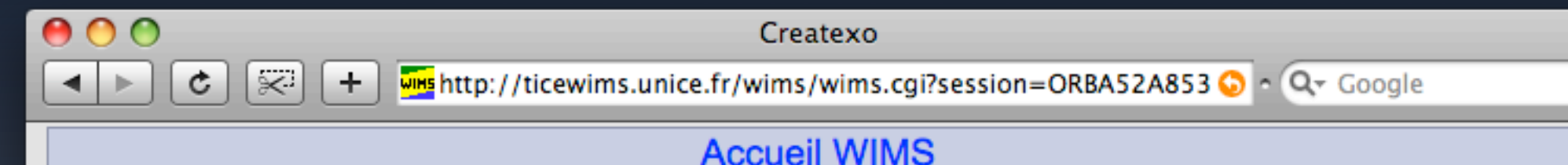

#### Createxo

#### Choix multiple Mode brut Liste de modèles

Une question à choix multiples avec permutation aléatoire.  $\geq$ 

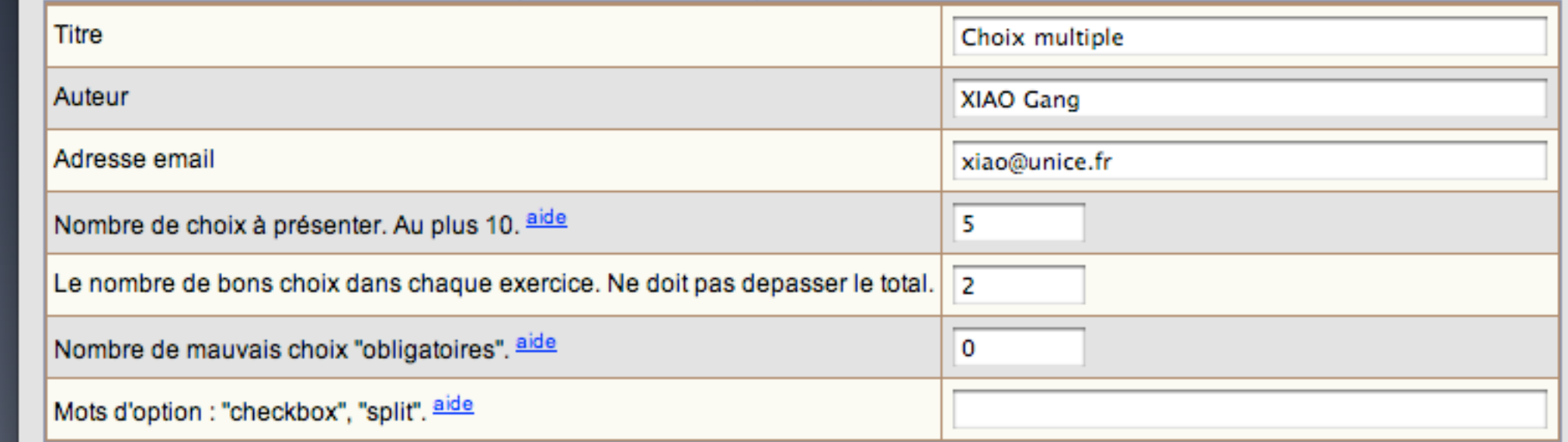

Le texte qui explique ce qu'il faut faire. vider aide

Regardez attentivement cette vidéo, puis répondez à la question :

<object width="445" height="364"> <param name="movie" value="http://www.youtube.com/v/PooEhBxh0NY&hl=en&fs=1&color1=0x3a3a3a& color2=0x999999&border=1"></param><param name="allowFullScreen" value="true"></param><param name="allowscriptaccess" value="always"></param><embed src="http://www.youtube.com/v/PooEhBxh0NY&hl=en&fs=1&color1=0x3a3a3a&co lor2=0x999999&border=1" type="application/x-shockwave-flash" allowscriptaccess="always" allowfullscreen="true" width="445"

Le(s) bon(s) choix, un par ligne. vider aide

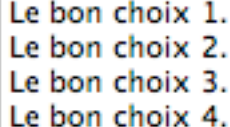

Je peux **coller le code** «embed» donné par le serveur de vidéo à n'importe quel

Iniversité

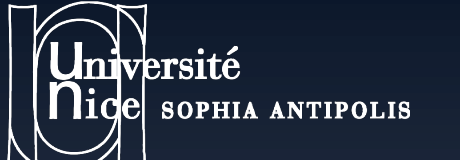

## **4/ J'enregistre et teste mon exercice**

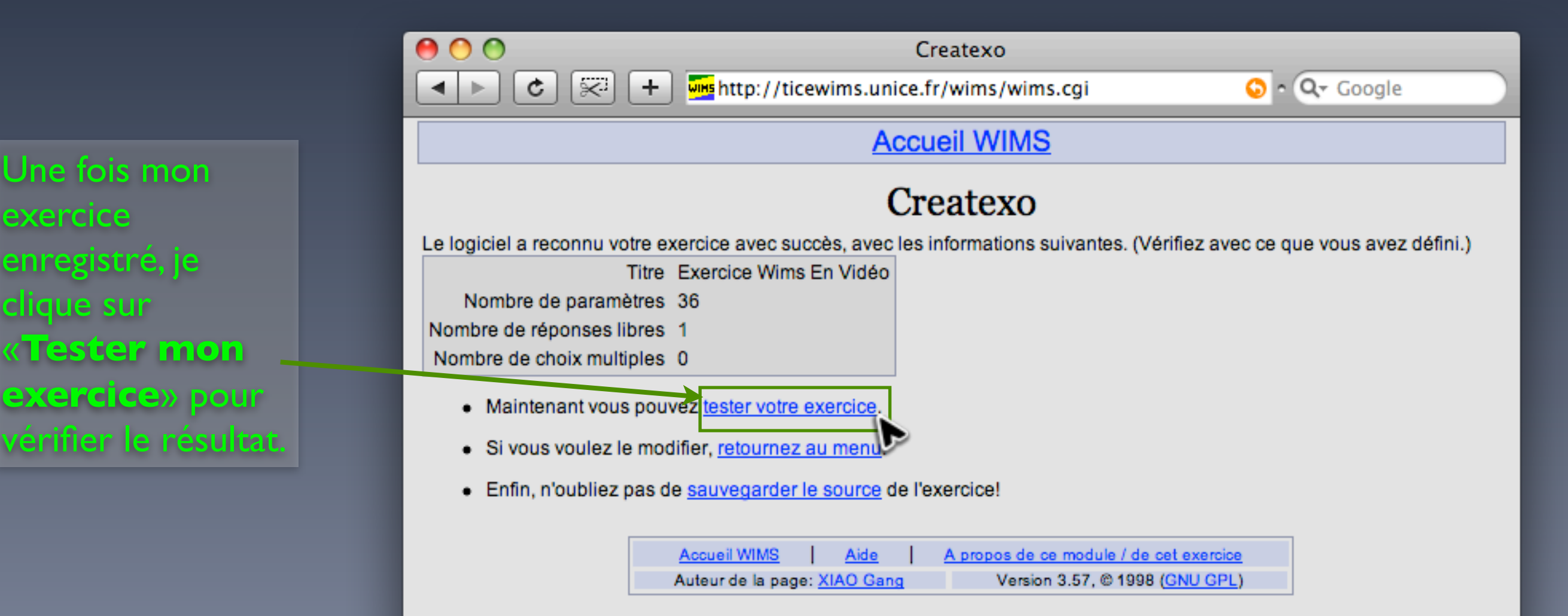

**Olivier Bado - Université Nice Sophia Antipolis -**

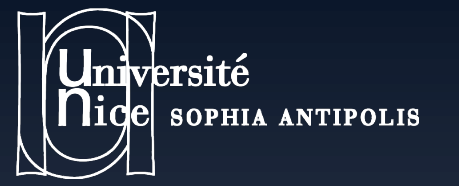

# **5) Et voila : Mon**  exercice est **intégré !**

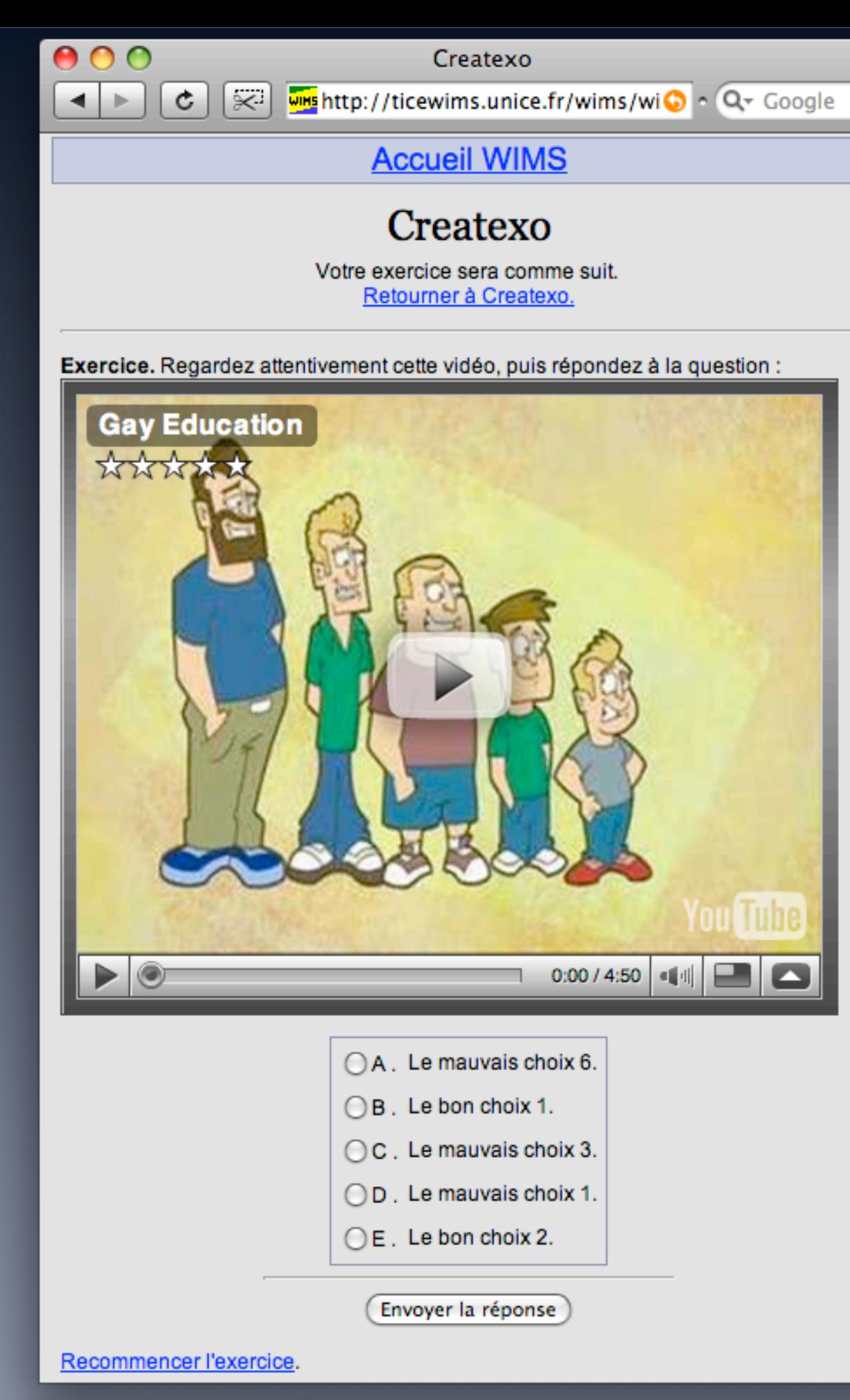

 $\gg$ 

 $\frac{1}{\sqrt{2}}$ 

**Olivier Bado - Université Nice Sophia Antipolis -**

vendredi 3 avril 2009